## How to use DSL Rentals Service: Proxy DSL / Proxy 4G

1) In order to use this service through HTTP protocol you need to put a domain and port information in your browser network settings.

For Google Chrome browser:

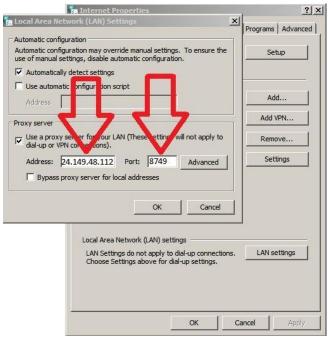

## For Mozilla Firefox browser:

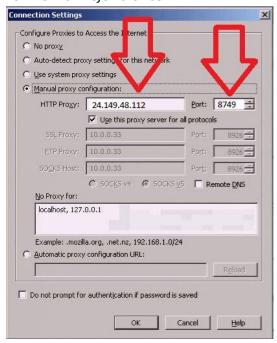

After that you will see an authentication window where you need to put your credentials.

In order to use this service through Socks5 protocol you need to install <a href="FoxyProxy">FoxyProxy</a> add-on for your browser and put domain/port information and your credentials into the settings.

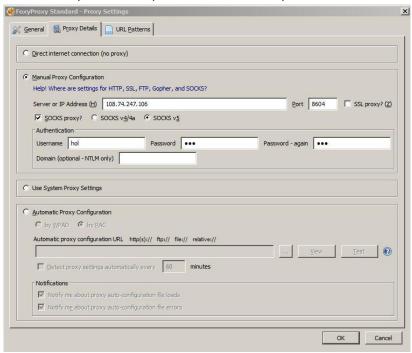

2) Using your control link you can track a status of your proxy connection and also you can change your IP and proxy type.

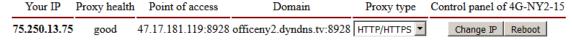

You can watch this video and see how our service works: https://www.youtube.com/watch?v=4QLap\_vvLyl

3) If you see in the control panel status "Proxy is OFF", please send "Change IP" command one time to re-connect.

Please note: After 1 hour without IP changes modem automatically turns off. To turn it back on, just press "Change IP" button in control panel.

All necessary information including control link, point of access (domain and port) and login/password you can find in our information email.

If you have any question or any issues with our services you can request help through My Account - > Support.